# <span id="page-0-0"></span>2.2 Spreidingsmaten

# **Inleiding**

Ook al hebben twee groepen gegevens dezelfde centrummaat, dan nog kunnen er grote verschillen zijn. De spreiding kan erg verschillend zijn. Je ziet dat hier met de schoten op deze roos. Van de tweede serie is de spreiding groter.

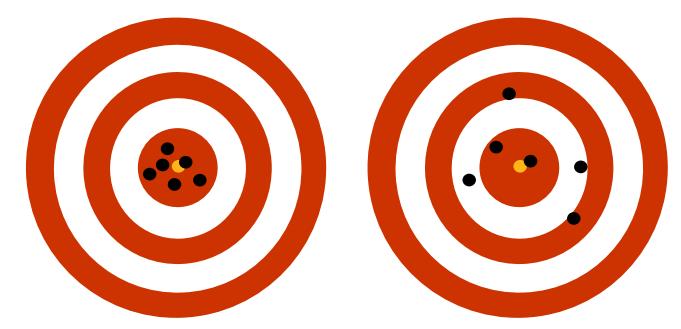

**Figuur 1**

## **Je leert in dit onderwerp**

- de spreidingsbreedte en de kwartielafstand van een serie gegevens berekenen en interpreteren als spreidingsmaten;
- een serie gegevens samenvatten in een boxplot.

#### **Voorkennis**

- (gewogen) gemiddelde, modus en mediaan van een hoeveelheid gegevens berekenen;
- werken met (relatieve) frequenties en (relatieve) frequentietabellen;
- werken met kruistabellen.

# **Verkennen**

# **Opgave V1**

**College** 

In deze tabel hier zie je de cijfers van B1H voor een zevental vakken.

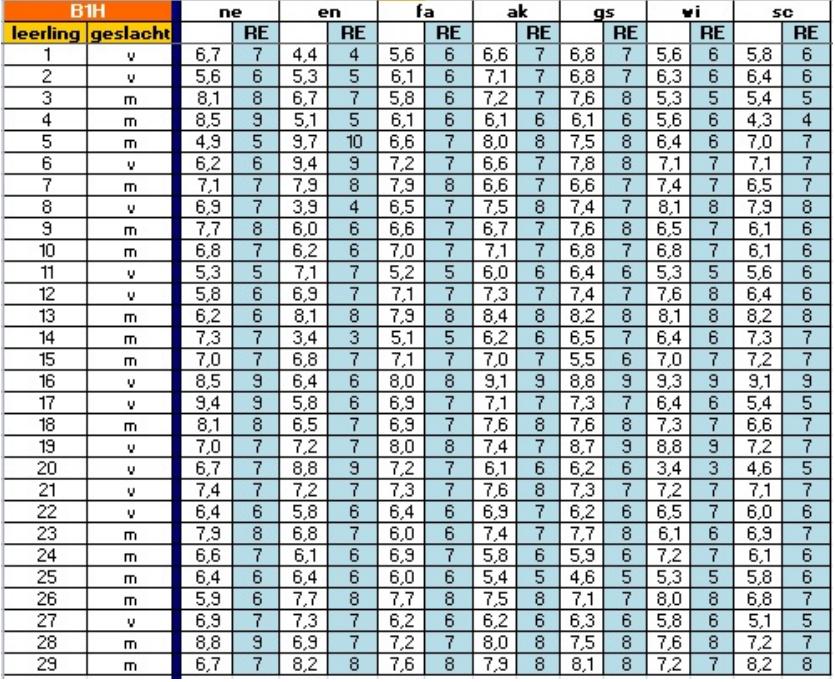

**Figuur 2**

**a** Ga na dat voor de vakken Engels en wiskunde het gemiddelde van de gehele rapportcijfers in één decimaal nauwkeurig hetzelfde is.

- **b** Kun je zeggen dat de resultaten voor beide vakken even goed zijn in deze klas?
- **c** Vanuit een tabel zoals die hierboven is het lastig om conclusies te trekken over de resultaten bij de verschillende vakken. Hoe kun je dat beter doen?

#### **Opgave V2**

Bekijk de tabel in **[Opgave V1](#page-0-0)**.

- **a** Wat is het laagste rapportcijfer voor Engels? En voor wiskunde?
- **b** Wat is het hoogste rapportcijfer voor Engels? En voor wiskunde?
- **c** Kun je nu zonder meer zeggen dat de cijfers voor Engels meer gespreid liggen dan bij wiskunde?

### **Uitleg**

Je ziet hier een frequentietabel van de rapportcijfers voor het vak Frans in klas B2F. Je kunt deze tabel samenvatten met de modus, de mediaan en/of het gemiddelde.

Je kunt van deze frequentietabel ook een samenvatting maken, bestaande uit vijf getallen:

- 1. De laagste waarneming is 4.
- 2. De hoogste waarneming is 9.
- 3. De mediaan (afgekort med) is 7.
- 4. De mediaan van de eerste helft is hier 6. Dat heet het eerste kwartiel (afgekort  $O_1$ ).
- **Tabel 1** 5. De mediaan van de tweede helft is hier 8. Dit is het derde kwartiel (afgekort  $Q_3$ ).

Deze vijf getallen zet je in een tekening langs een as en je krijgt een 'boxplot', een 5-getallen samenvatting van de frequentietabel.

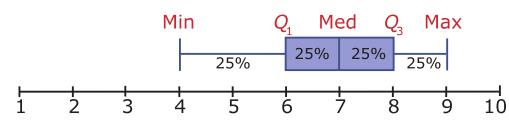

**Figuur 3**

Voor elke boxplot geldt: tussen twee opvolgende getallen van de 5-getallen samenvatting zit 25% van de waarnemingen. In de boxplot kun je geen gemiddelde en modus aflezen.

Uit de boxplot kun je wel twee spreidingsmaten aflezen:

- 1. De grootste waarneming min de kleinste waarneming heet de spreidingsbreedte.
- 2. Het derde kwartiel min het eerste kwartiel heet de interkwartielafstand, of gewoon kwartielafstand.

Ook deze spreidingsmaten kun je goed gebruiken om series waarnemingen te vergelijken.

#### **Opgave 1**

Bekijk de frequentietabel van de cijfers voor frans van klas B2F in de **Uitleg**.

- **a** Reken de daar gegeven mediaan zelf na.
- **b** Hoeveel bedraagt de spreidingsbreedte?
- **c** Hoeveel bedraagt de interkwartielafstand?

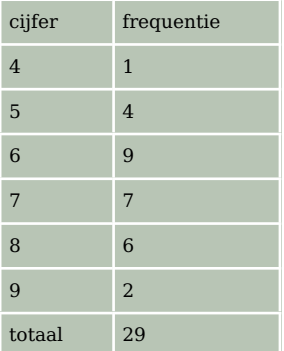

## **Opgave 2**

Dit is een frequentietabel van de cijfers voor Nederlands van klas B2B.

- **a** Bepaal de spreidingsbreedte.
- **b** Bepaal de mediaan.
- **c** Teken de bijbehorende boxplot.
- **d** Welk cijfer zou je hier een 'uitschieter' noemen?

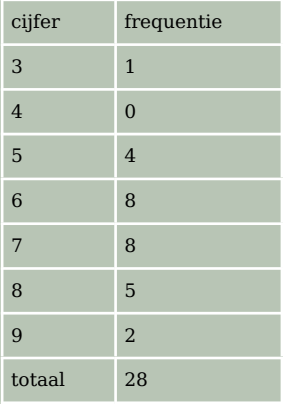

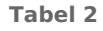

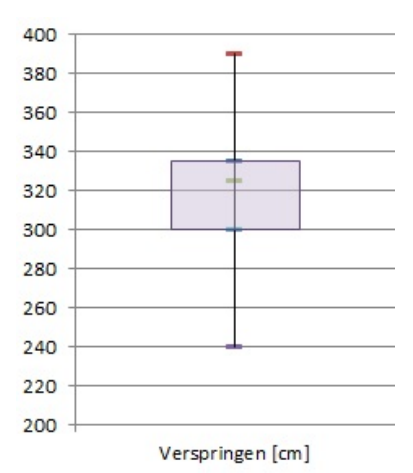

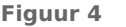

#### **Opgave 3**

In de boxplot hiernaast zie je de resultaten van de jongens van een brugklas bij het verspringen. Je ziet er de verdeling van de gesprongen afstanden in cm vanaf de afzetbalk.

- **a** Hoeveel bedraagt de spreidingsbreedte van deze resultaten?
- **b** Lees de mediaan en de twee kwartielen uit de figuur af.
- **c** Hoeveel bedraagt de interkwartielafstand?
- **d** Welke afstanden springen de 25% beste springers?
- **e** Dit boxplot is gebaseerd op de resultaten van 33 jongens. Hoeveel daarvan springen minder dan 3 m ver?

# **Theorie en voorbeelden**

#### **Om te onthouden** 目

Je kunt van een hoeveelheid gegevens een samenvatting maken, bestaande uit vijf getallen:

- de kleinste waarneming;
- $\bullet$  het **eerste kwartiel**  $Q_1$ , dit is de mediaan van de eerste helft waarnemingen;
- het **tweede kwartiel** is de mediaan;
- het **derde kwartiel**  $Q_3$ , dit is de mediaan van de tweede helft waarnemingen;
- de grootste waarneming.

Deze vijf getallen zet je in een tekening langs een as en je maakt een **boxplot**. Een boxplot is een 5-getallen samenvatting van de frequentietabel.

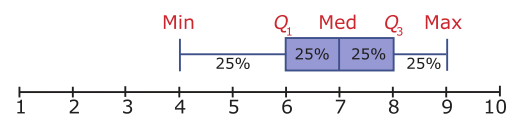

#### **Figuur 5**

In een boxplot vind je twee **spreidingsmaten**:

- de **spreidingsbreedte** is de grootste waarneming min de kleinste waarneming;
- de **interkwartielafstand** is het derde kwartiel min het eerste kwartiel.

## **Voorbeeld 1**

Bekijk de tabel met cijfers voor het vak Duits van B2L. Vat deze gegevens samen in een boxplot.

#### Antwoord

Het laagste cijfer is een 2 en het hoogste is een 10.

<span id="page-3-0"></span>**INFORMATIE VERWERKEN** � **STATISTIEK** � **[SPREIDINGSMATEN](https://content.math4all.nl/view?comp=hv-if2&subcomp=hv-if22&repo=m4a2015)**

De mediaan is hier het gemiddelde van het vijftiende en het zestiende getal, dus 7.

Het eerste kwartiel is hier  $Q_1 = 4$ .

Het derde kwartiel is hier  $Q_3 = 9$ .

Nu heb je alle gegevens om de boxplot te kunnen tekenen.

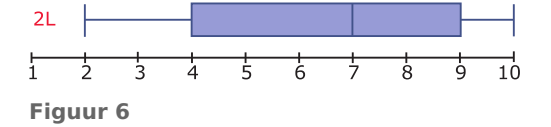

#### **Opgave 4**

#### Bekijk **Voorbeeld 1**.

- **a** Reken zelf alle gegevens nodig voor de boxplot na: mediaan, eerste kwartiel, derde kwartiel en grootste en kleinste cijfer.
- **b** Bereken de spreidingsbreedte en de interkwartielafstand van deze cijfers.

#### $\mathcal{L}^{\text{max}}$ **Opgave 5**

Je ziet hier een kruistabel van de cijfers voor de vakken wiskunde en scheikunde in B2D.

- **a** Bereken per vak de spreidingsbreedte.
- **b** Bereken per vak de mediaan en beide kwartielen.
- **c** Bereken per vak de interkwartielafstand.

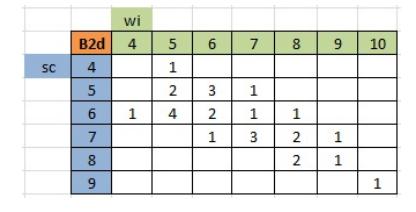

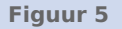

# **Voorbeeld 2**

Dit zijn de rapportcijfers voor het vak Duits van de klassen B2K en B2L met de bijpassende boxplots.

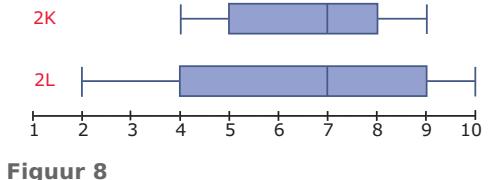

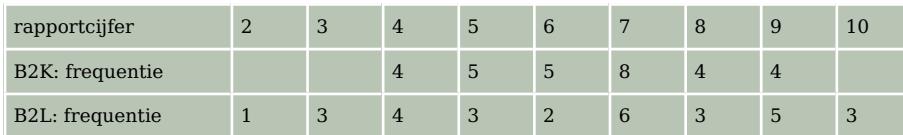

#### **Tabel 4**

Van beide klassen is het modale cijfer hetzelfde. Ook de mediaan van beide klassen is hetzelfde en zelfs de gemiddelden zijn gelijk.

De boxplots van de frequentieverdeling van de cijfers zijn voor deze klassen nogal verschillend.

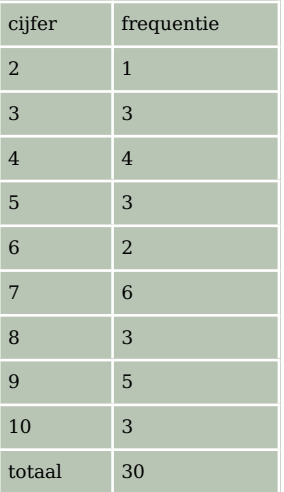

**Tabel 3**

#### **Opgave 6 College**

Bekijk **[Voorbeeld 2](#page-3-0)**.

- **a** Ga na dat de twee boxplots overeenkomen met de gegevens.
- **b** Beide klassen hebben evenveel leerlingen. Is dat noodzakelijk om de boxplots eerlijk te kunnen vergelijken?

#### **Opgave 7**

In de boxplots hiernaast zie je de resultaten van de jongens en de meisjes van een brugklas bij het verspringen. Je ziet er de verdeling van de gesprongen afstanden in cm vanaf de afzetbalk.

- **a** Hoe groot is de spreidingsbreedte bij de jongens en de meisjes?
- **b** Lees de mediaan en de twee kwartielen van de meisjes uit de figuur af.
- **c** Kun je op grond van deze boxplots een conclusie trekken als je de resultaten van de jongens en de meisjes wilt vergelijken?

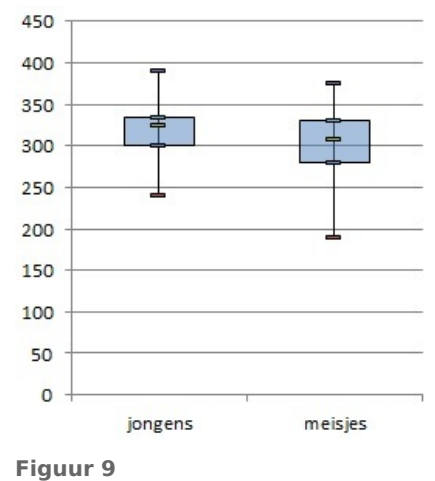

### **Opgave 8**

Op twee scholen voor voortgezet onderwijs heeft men de aantallen leerlingen per klas geteld. Je ziet in dit staafdiagram het resultaat.

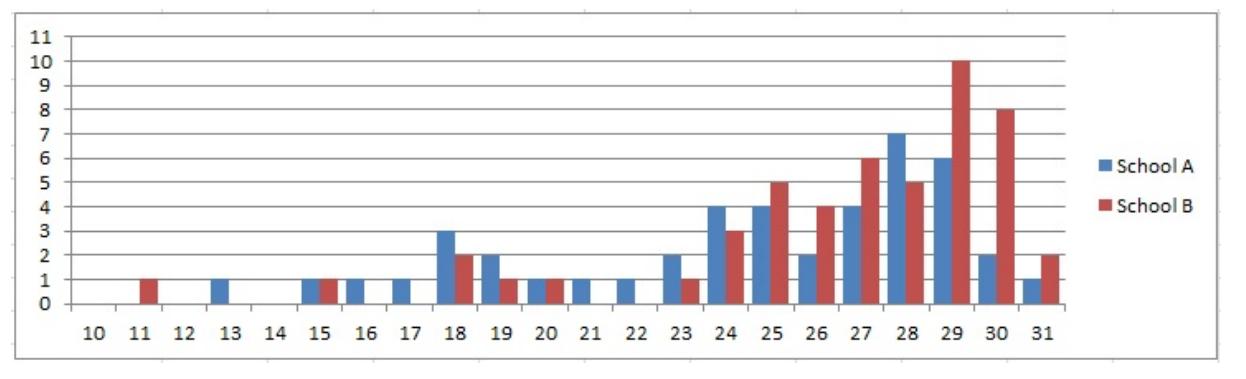

**Figuur 10**

- **a** Maak voor elk van deze scholen een bijpassende boxplot.
- **b** Hoe kun je aan beide boxplots zien dat school B over het algemeen grotere klassen heeft dan school A?
- **c** Op school B wordt besloten om het kleine klasje van 11 leerlingen samen te voegen met een parallelklas van 19. Wat gebeurt er dan met het boxplot?

# **Verwerken**

# **Opgave 9**

**Contract** 

Op 1 januari 2021 werden de volgende geboortegewichten van een groep jongens gemeten. De resultaten in grammen:

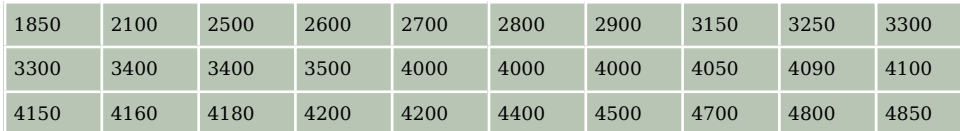

**Tabel 5**

Hetzelfde gebeurde bij een even grote groep meisjes:

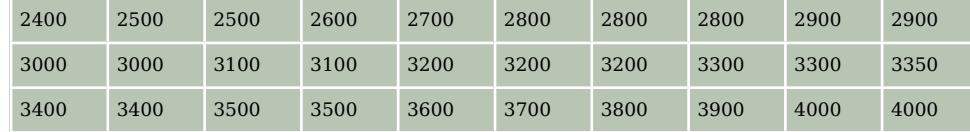

**Tabel 6**

- **a** Bepaal de spreidingsbreedte bij de jongens en bij de meisjes.
- **b** Maak de boxplots die bij deze gegevens horen.
- **c** Hoeveel procent van de meisjes woog tussen de 2800 en 3500 gram?
- **d** Hoeveel procent van de jongens woog meer dan het zwaarste meisje?

# **Opgave 10**

Dit is een steelbladdiagram van de cijfers voor een scheikundetoets in een vijfde klas.

- **a** Maak er een boxplot bij.
- **b** Welk diagram geeft het beste beeld van de verdeling van de cijfers, het steelbladdiagram of de boxplot?

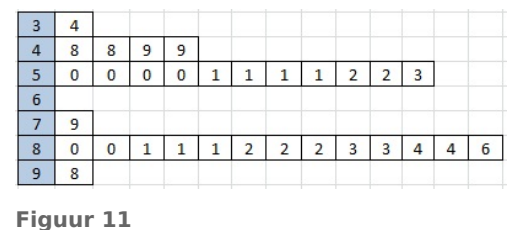

#### **Opgave 11**  $\mathcal{L}^{\text{max}}$

Van twee honkbalteams zijn alle leeftijden genoteerd:

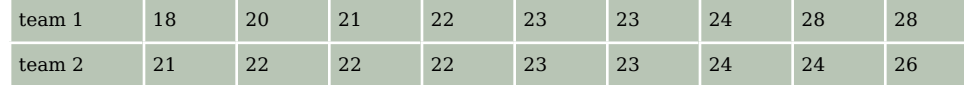

**Tabel 7**

- **a** Bepaal van beide teams de gemiddelde leeftijd en de mediaan.
- **b** Teken bijbehorende boxplots.
- **c** Krijg je hierdoor een goede indruk van het verschil in leeftijdsopbouw tussen beide teams? Leg dat uit.

# **Opgave 12**

**College** 

Een van de leerlingen van de vijfde klas heeft de gewichten van al zijn klasgenoten opgeschreven. Het resultaat in kilogrammen is als volgt:

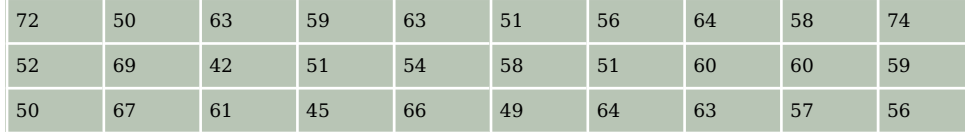

**Tabel 8**

- **a** Bereken bij deze gegevens de mediaan en de interkwartielafstand.
- **b** Hoeveel procent van deze leerlingen weegt minder dan 63 kg volgens je antwoord bij a? Is dat in werkelijkheid ook zo?

#### $\mathcal{L}^{\text{max}}$ **Opgave 13**

Aan een groep kinderen uit klas 2 is gevraagd hoeveel huisdieren er in hun huishouden zijn. De resultaten zie je in het staafdiagram.

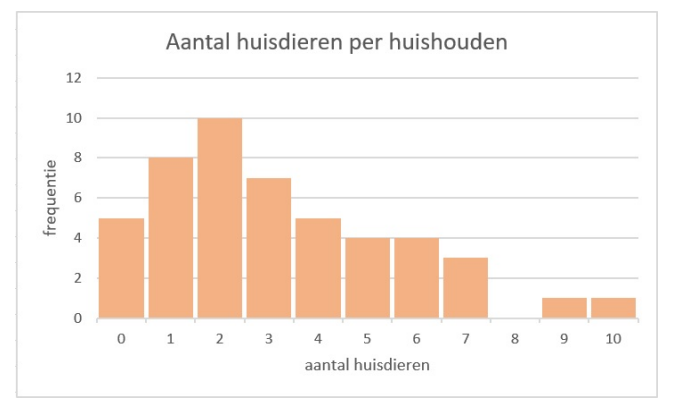

**Figuur 12**

- **a** Hoeveel kinderen zijn er ondervraagd?
- **b** Bereken het gemiddelde aantal huisdieren per huishouden.
- **c** Bereken de mediaan en de kwartielen.
- **d** Bepaal de spreidingsbreedte en de interkwartielafstand.
- **e** Teken de bijbehorende boxplot.
- **f** Hoeveel huisdieren hebben de 25% huishoudens met de meeste huisdieren?

#### **Opgave 14**

Op een bepaald vliegveld is een aantal opeenvolgende dagen bijgehouden hoeveel vertraging de vluchten van die dag hadden. Elke dag vinden er dezelfde vluchten plaats, in totaal 320 vluchten per dag. De echte uitschieters zijn buiten de boxplots gehouden en aangegeven door rondje. Ook is het gemiddelde aantal minuten vertraging elke dag aangegeven met een symbool in de vorm van een ruit.

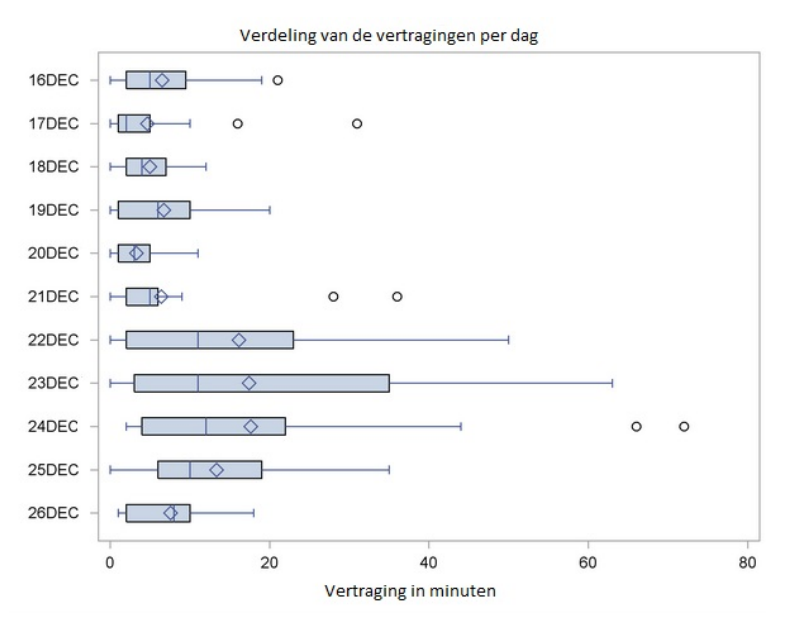

**Figuur 13**

- **a** Hoeveel uitschieters waren er op 17 december? Veranderen de mediaan en de kwartielen als deze uitschieters wel worden meegerekend?
- **b** Waaraan zie je dat bij het berekenen van het gemiddelde de uitschieters wel zijn meegeteld?
- **c** Welke dag kende de minste vertragingen?
- **d** Welke dag was de kleinste vertraging het grootst?
- **e** Op welke dagen was meer dan een kwart van de vluchten meer dan 20 minuten vertraagd?
- **f** Hoe kan het dat sommige dagen de gemiddelde vertraging nogal veel groter is dan de mediaan?

# **Toepassen**

#### **Opgave 15: Boxplots met Excel**

Excel kan je helpen bij het berekenen van centrum- en spreidingsmaten en het maken van boxplots. Bekijk het **[Practicum](#page-8-0)** en het bestand **[Gegevens154Leerlingen.xls](https://math4all.pragma-pod.nl/resources/otherfiles/gegevens154leerlingen.xls)**.

Denk er wel om dat je op een pc dit Excel-bestand eerst moet downloaden. Er wordt van uit gegaan dat je wel eens eerder met Excel hebt gewerkt en al weet hoe je met cellen werkt, met formules in cellen werkt, absoluut en relatief kopiëren begrijpt, etc.

- **a** Maak zelf een tabel met de kwartielen, de mediaan en maximum en minimum van de gehele eindcijfers voor wiskunde van deze groep leerlingen in 4 vwo.
- **b** Maak een bijbehorend boxplot.
- **c** Maak vervolgens afzonderlijke groepen van de jongens en de meisjes door te sorteren. Bereken de centrum- en spreidingsmaten voor deze afzonderlijke groepen en vergelijk ze met elkaar. Maak ook boxplots van de afzonderlijke groepen.

#### <span id="page-8-0"></span>**Opgave 16: Lengtes en gewichten vergelijken**

Werk met hetzelfde Excel-bestand als in de voorgaande opgave. Zet de gegevens over de lengtes van de jongens en de meisjes op een afzonderlijk werkblad. Doe hetzelfde met de gewichten van de jongens en de meisjes.

- **a** Maak voor de lengtes van de jongens en de meisjes afzonderlijke boxplots. Kun je conclusies trekken?
- **b** Maak voor de gewichten van de jongens en de meisjes afzonderlijke boxplots. Kun je conclusies trekken?

# **Testen**

#### **Opgave 17**

In deze frequentietabel zie je de resultaten van tellingen van het aantal eieren dat dagelijks in een hok vol kippen werd geraapt.

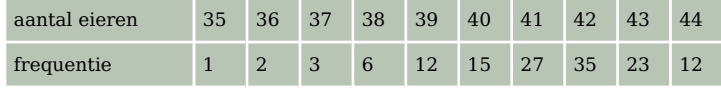

**Tabel 9**

- **a** Bepaal het eerste en het derde kwartiel en de interkwartielafstand.
- **b** Teken een bijpassende boxplot.

#### **Opgave 18**

Van een groep mensen is het aantal letters in de voornaam en de achternaam geteld. Hiervan is deze boxplot gemaakt.

- **a** Hoeveel bedraagt de spreidingsbreedte van deze resultaten?
- **b** Lees de mediaan en de twee kwartielen uit de figuur af.
- **c** Hoeveel letters hebben de 25% langste namen?
- **d** Dit boxplot is gebaseerd op 1000 namen. Hoeveel daarvan hebben tussen de 12 en 19 letters?

# **Practicum: Werken met Excel (vanaf versie 2010)**

**Excel** kan centrummaten en spreidingsmaten voor je berekenen. Je hebt daarvoor geen frequentietabellen nodig, die zijn alleen erg handig bij het maken van diagrammen.

In het Excelbestand **[Gegevens154Leerlingen.xls](https://math4all.pragma-pod.nl/resources/otherfiles/Gegevens154Leerlingen.xls)** vind je enkele gegevens van 154 leerlingen die in 2008 in 4 vwo zaten.

Je kunt daarbij van bijvoorbeeld 'cijfwis', het cijfer voor wiskunde van deze leerlingen, het minimum, het eerste kwartiel, de mediaan, het derde kwartiel en het maximum laten berekenen.

Wil je die ook nog in een boxplot weergeven, dan ga je (in Excel2010) zo te werk:

- Maak eerst een kolom met onder elkaar Q1, minimum, mediaan, maximum en Q3 in die volgorde. Geef de kolom ernaast het opschrift 'cijfwis'.
- In de cellen van die kolom maak je de formules =KWARTIEL(H2:H155;1), =MIN(H2:H155), =ME-DIAAN(H2:H155), =MAX(H2:H155) en =KWARTIEL(H2:H155;3).
- Nu selecteer je beide kolommen en het opschrift en via Invoegen kies je een lijndiagram met markeringen.
- Je krijgt nu een lijndiagram. Klik met de rechtermuisknop op de figuur en kies 'Gegevens selecteren'. Klik daar op 'Schakelen tussen rij en kolom'. Je krijgt dan de vijf waarden boven elkaar.
- Bij 'Hulpmiddelen voor grafieken' kun je bij 'Indeling' kiezen voor 'Omhoog/omlaag balken weergeven' en 'Hoog/laag lijnen'. Je krijgt dan je boxplot, dat je nog even zo mooi moet maken als je zelf wilt. (Rechtermuisknop op elke markering en opmaak kiezen.)

Misschien wil je de jongens en de meisjes vergelijken? Dan laat je Excel eerst sorteren op de kolom 'geslacht'. Dat doe je door die kolom te selecteren en 'Sorteren en filteren' te kiezen. Sorteer van laag naar hoog en klik op OK als Excel je vraagt of de selectie moet worden uitgebreid (want de

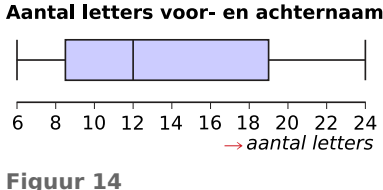

andere kolommen moeten ook worden meegenomen bij het sorteren). Nu heb je de jongens en de meisjes als groepen bij elkaar staan en kun je hun centrummaten en spreidingsmaten vergelijken en twee boxplots in één figuur maken.

LET OP: Je moet het Excel-bestand Gegevens154Leerlingen.xls eerst downloaden om er in te kunnen werken. Je kopieert het dan naar de computer waarop je werkt.

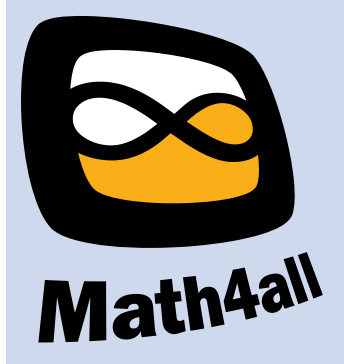

© 2024

Deze paragraaf is een onderdeel van het Math4All wiskundemateriaal.

Math4All stelt het op prijs als onvolkomenheden in het materiaal worden gemeld en ideeën voor verbeteringen in de content of dienstverlening kenbaar worden gemaakt. Klik op  $\blacksquare$  in de marge bij de betreffende opgave. Uw mailprogramma wordt dan geopend waarbij het emailadres en onderwerp al zijn ingevuld. U hoeft alleen uw opmerkingen nog maar in te voeren.

Email: f.spijkers@math4all.nl

Met de Math4All Foliostraat kunnen complete readers worden samengesteld en toetsen worden gegenereerd. Docenten kunnen bij a.f.otten@math4all.nl een gratis inlog voor de maatwerkdienst aanvragen.